### R - Esercitazione 1

Lorenzo Di Biagio dibiagio@mat.uniroma3.it

Universit`a Roma Tre

30 Settembre 2013

K ロ ▶ K @ ▶ K 할 > K 할 > 1 할 > 1 이익어

### Introduzione a R

R è un software open-source, per Linux, Mac OS X, Windows, distribuito secondo la licenza GNU - GPL.

Essendo libero è largamente utilizzato e in continua evoluzione grazie al contributo di migliaia di ricercatori e sviluppatori in tutto il mondo.

Si scarica dal CRAN collegandosi a <http://www.r-project.org> e scegliendo un mirror: per Linux , Mac OS X, Windows si possono scaricare versioni direttamente installabili.

**KORK ERKER ADE YOUR** 

### Introduzione a RStudio

RStudio è un ambiente di sviluppo integrato (IDE) per R. È un software open-source che gira su Linux, Mac OS X e Windows.

```
RStudio si pu scaricare da
```
<http://www.rstudio.com>

L'ambiente di lavoro di RStudio è costituito da quattro finestre:

- 1. la finestra del codice (scrivere-eseguire script);
- 2. la finestra della console (riga di comando output);
- 3. la finestra degli oggetti (elenco oggetti-cronologia dei comandi);
- 4. la finestra dei pacchetti-dei grafici-dell'aiuto in linea.

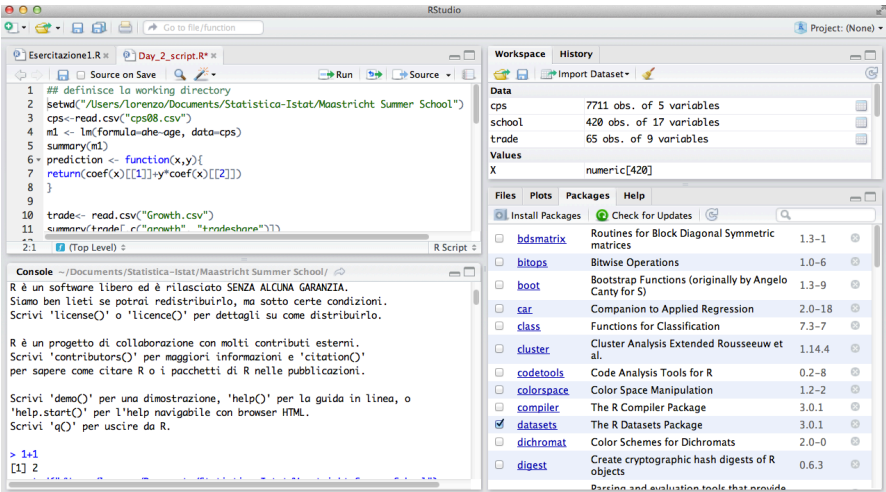

K ロ X (日) X (日) X (日) X (日) X (日) X (日) X (日) X (日) X (日) X (日)

## Primi passi con R

I principali oggetti "atomici" di R sono:

- 1. numeri a precisione doppia (e.g.: 123)
- 2. numeri complessi (e.g.: 1+7i)
- 3. stringhe (e.g. "ciao")
- 4. valori logici (TRUE o FALSE)

Per assegnare un valore ad una variabile si usa l'operatore: <oppure: =

Vi sono delle differenze tra i due operatori di assegnazione. Nella comunità di R si preferisce utilizzare <- e limitare l'uso di = per assegnare valori ai parametri di una funzione.

### L'aiuto in linea

L'ambiente R dispone di un help in linea molto efficiente.

help.start() apre la pagina principale dell'help di R.

help.search("parolachiave") o ??parolachiave cerca "parolachiave" nell'help.

?funzione o help(funzione) apre la pagina help del comando "funzione".

?"operatore" o help("operatore") apre la pagina help dell'operatore "operatore".

Sul CRAN sono disponibili numerose dispense e manuali di R, anche in italiano. Ad esempio: [http://cran.r-project.org/doc/contrib/](http://cran.r-project.org/doc/contrib/Mineo-dispensaR.pdf) [Mineo-dispensaR.pdf](http://cran.r-project.org/doc/contrib/Mineo-dispensaR.pdf)KID KA KERKER KID KO

## Collezioni di oggetti "atomici"

Gli oggetti "atomici" si possono raggruppare in:

- 1. vettori (elementi concatenati di un solo tipo)
- 2. matrici (vettori di vettori di uguale lunghezza)
- 3. fattori (collezione di dati categoriali)
- 4. data frames (insieme di vettori di uguale lunghezza ma eventualmente di tipi differenti)

**KORK ERKER ADE YOUR** 

# Vettori (1)

Per creare un vettore con più di un elemento i dati vanno concatenati con la funzione c .

Vettori di sequenze di numeri si possono creare più velocemente con:

 $> x<-1:10$ 

 $> x < -seq(1, 100, 10)$ 

I singoli elementi di un vettore si estraggono con []

#### Esercizio 1

- 1. Di che tipo è il vettore  $x < -c$  ("A", 1, TRUE) ? E il vettore  $x < -c(1, 2, FALSE)$  ?
- 2. Definire il vettore  $x = (a, 1, b, 2, c, 3, ..., z, 21)$ . (Utilizzare il vettore letters — Attenzione a "j", "k", "w", "x", "y").

## Vettori (2)

### Esercizio 2

Sia  $x = (7, 9, 15)$  il vettore delle realizzazioni campionarie di un campione casuale di ampiezza 3. Si calcolino la media campionaria, il secondo momento campionario e la varianza campionaria di x.

#### Attenzione:

- Le operazioni elementari tra vettori sono svolte componente per componente.
- Si utilizzano differenti operatori per l'algebra vettoriale.
- In molte operazioni: se un vettore è troppo corto, R lo "ricicla" per renderlo di lunghezza uguale al vettore più lungo.

## Fattori

I fattori immagazzinano dati categoriali come, ad esempio, "sì" e "no"; "maschio" e "femmina"; "insufficiente", "sufficiente", "buono", "ottimo".

I fattori si creano con il comando factor applicato a un vettore; si usa ordered per creare un fattore ordinato: se non è specificato l'ordine dei livelli viene usato l'ordine alfabetico.

Una semplice analisi delle frequenze di un fattore  $x$  si ottiene con:

- > table(x) per le frequenze assolute.
- > table(x)/length(x) per le frequenze relative.
- > pie(table(x)) per una rappr. grafica a torta.
- > barplot(table(x)) per una rappr. grafica con grafico a barre.

## Data frames (1)

Un data frame è una matrice "generalizzata" in quanto può contenere allo stesso tempo vettori di tipo numerico, logico o fattore. Per questa sua caratteristica, il data frame è la struttura R più adatta per la memorizzazione e la gestione di data set.

4 D > 4 P + 4 B + 4 B + B + 9 Q O

Osserviamo 5 individui e registriamone sesso e età: > x<-factor(c("M", "F", "M", "M", "F"))  $> y < -c(29, 40, 23, 62, 60)$ 

Definiamo il dataset delle nostre osservazioni: data<-data.frame(sesso=x, eta=y)

## Data frames (2)

#### Esercizio 3

- 1. Aggiungere la colonna istruzione  $=$   $(13, 16, 18, 21, 11)$  a "data".
- 2. Aggiungere l'osservazione ("M",80,8) a "data".
- 3. Determinare il valore dell'età della quarta osservazione.

**KORK ERKER ADE YOUR** 

- 4. Calcolare la media delle età.
- 5. Calcolare la media degli anni di istruzione per sesso.

## Data frames (3)

#### Esercizio 4

Aprire il database [http://people.stern.nyu.edu/](http://people.stern.nyu.edu/wgreene/Text/Edition7/TableF4-3.csv) [wgreene/Text/Edition7/TableF4-3.csv](http://people.stern.nyu.edu/wgreene/Text/Edition7/TableF4-3.csv) (alcuni dati su film usciti negli USA). Conservare solo le prime 5 variabili:

- Box: ricavi al botteghino (negli USA, in dollari).
- MPRating: classificazione della MPAA:  $1 = G$ ,  $2 = PG$ .  $3 = PG13$ ,  $4 = R$ .
- Budget: costi per la produzione (in milioni di dollari).
- Starpowr: valutazione complessiva degli attori che recitano nel film.
- Sequel: 1 se il film è un sequel,  $\theta$  se non lo è.

Studiare la struttura del database.

## Data frames (4)

Per leggere un database si usa: > read.table(file, header = FALSE, sep = " ", dec =  $".".$  skip=0, ...)

dove "file" è il percorso (o l'url) tra virgolette ; "header" indica se la prima riga contiene il nome delle variabili o no (di default: no); "sep" indica il separatore dei dati (di default: lo spazio); "dec" indica il simbolo dei decimali (di default: il punto), "skip" indica il numero di righe da saltare (a partire dall'inizio) (di default: 0)

Se il file è comma separated values si può usare direttamente:  $\text{Pread.csv}(\text{file}, \text{header} = \text{TRUE}, \text{sep} = ", ", ..., ))$ 

4 D > 4 P + 4 B + 4 B + B + 9 Q O

comando identico al precedente, salvo per alcuni valori predefiniti.

## Data frames (5)

#### Esercizio 4 - continua

Trasformare la variabile "BOX" in milioni di dollari; ricodificare la variabile "MPRATING" come un fattore ordinato.

Studiare graficamente la distribuzione della variabile "BOX" attraverso un boxplot e un istogramma.

Un boxplot (o grafico a scatola) è uno strumento grafico di sintesi dei dati, che rende visivamente chiari semplici indici di posizione e di dispersione e l'eventuale asimmetria della distribuzione.

**KORK ERKER ADE YOUR** 

In R: boxplot(...)

## Data frames (5) - Boxplot

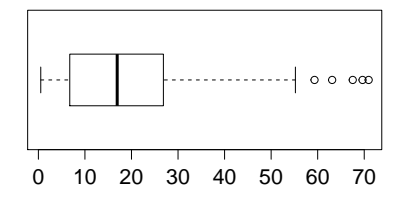

I bordi della scatola corrispondono al primo e terzo quartile. All'interno è segnata la mediana. Viene aggiunto un "baffo" sinistro (o inferiore) fino all'osservazione più piccola (se maggiore: sino a  $Q1 - 1.5 \times (Q3 - Q1)$ . Gli outliers sono segnalati a parte. Analogamente per il baffo destro (o superiore).

## Data frames (6) - Istogrammi

Un istogramma è una rappresentazione grafica di una distribuzione di frequenze di caratteri quantitativi (virtualmente) continui:

è costituito da rettangoli adiacenti;

ogni rettangolo ha base di lunghezza pari all'ampiezza della corrispondente classe; l'altezza invece è calcolata come densità di frequenza: è pari al rapporto fra la frequenza (relativa) associata alla classe e l'ampiezza della classe; l'area della superficie di ogni rettangolo coincide con la

frequenza (relativa) associata alla classe cui il rettangolo si riferisce;

4 D > 4 P + 4 B + 4 B + B + 9 Q O

<span id="page-16-0"></span>l'area totale dell'istogramma è uguale 1.

## Data frames (7) - Istogrammi **Istogramma**

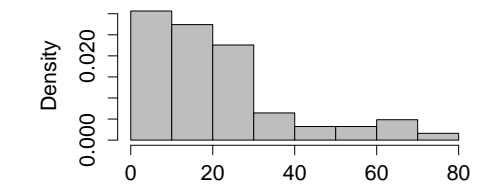

#### In R:

hist(..., freq=T/F,breaks= $c$ (...),...) dove: "freq"=FALSE garantisce che l'altezza di ogni rettangolo sia pari alla densità di probabilità di ogni classe (frequenza relativa di ogni classe/ampiezza della classe).

"breaks": serve a scegliere le classi; ponendolo uguale a un numero fissato si impone il numero delle classi (tutte di uguale ampiezza), ponendolo uguale a un vettore si impongono gli estremi delle classi. Valore predefinito: numero di classi suggerito dalla funzione nclass. Sturges ([\)](#page-18-0) and the service one

## **Salvataggio**

Prima di chiudere la sessione potrebbe essere necessario salvare il proprio lavoro.

Si consiglia di definire nello script la directory di lavoro con setwd("percorso")

Con RStudio si possono facilmente salvare (e riaprire):

- 1. gli script ( .R)
- 2. gli oggetti dell'ambiente di lavoro (.RData)
- <span id="page-18-0"></span>3. la cronologia dei comandi (.Rhistory)